• Dirección por defecto para o acceso a AWS Educate: **<https://www.awseducate.com/signin/SiteLogin>**

- **Se vostede vai a acceder por primeira vez, dende que recibiu a confirmación da aceptación por correo terá que facer o seguinte**:
- Primero ten que **por un contrasinal**, para elo terá que pulsar no enlace (**Click here to set your password...**) que recibiu no correo de aceptación (**AWS Educate Application Approved**).
- Amósase a continuación un **exemplo de texto recibido por correo**, có enlace para por o contrasinal:

#### Congratulations!

Your AWS Educate application has been approved. As a member of the AW! the benefits listed below:

#### **AWS Educate Educator Collaboration Portal (ECP)**

The ECP is the hub for AWS Educate educators around the w computing, learn about the program, and interact. Click here the ECP for the first time. Your username is your email addre Account at the top of the page to access AWS services, whet selected Starter Account on your application. Note that Start **AWS Free Tier.** 

Click here to access the ECP directly in the future after updating your passw

Free AWS Cloud Practitioner Essentials and 50% discount on Instructor-Let To access our foundational AWS Cloud Practitioner Essentials online learnin

<sup>•</sup> Accederemos coa conta do IES San Clemente e o contrasinal que puxemos no paso anterior.

<sup>•</sup> Unha vez dentro poderemos ver **información xeral sobre formación, novas,** etc..

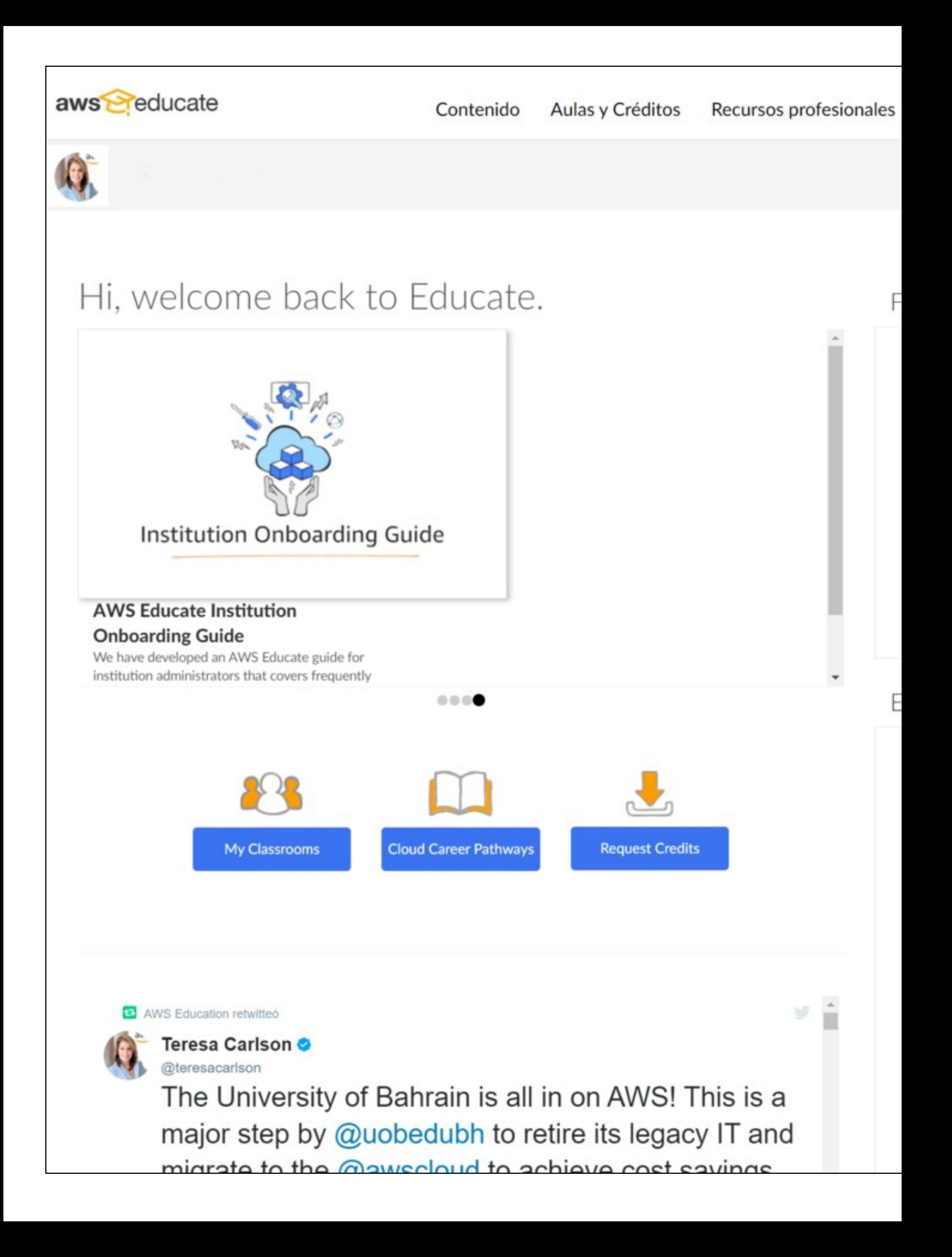

- Para acceder ós recursos da conta **AWS Educate**, teremos que pulsar no enlace **AWS Account**.
- É importante seleccionar a opción **I would like to use an AWS Educate Starter Account** (ver imaxe inferior).
- Deste xeito recibiremos como educadores un **crédito de 150\$** como membros dunha institución pertencente ó programa AWS Educate.
- Pulsaremos no botón **Get Started** unha vez seleccionado *"AWS Educate Starter Account"*.

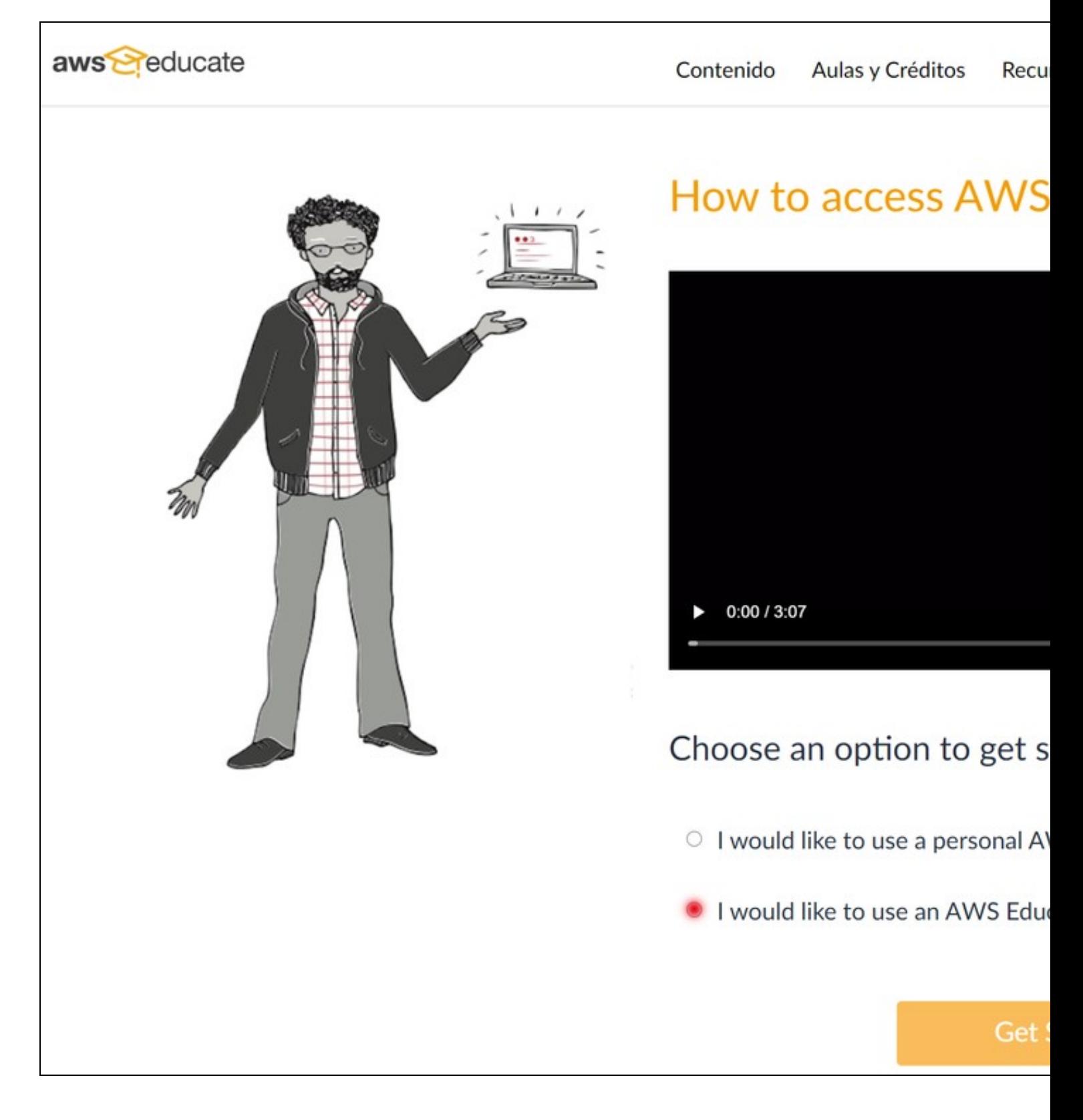

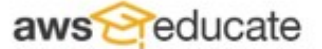

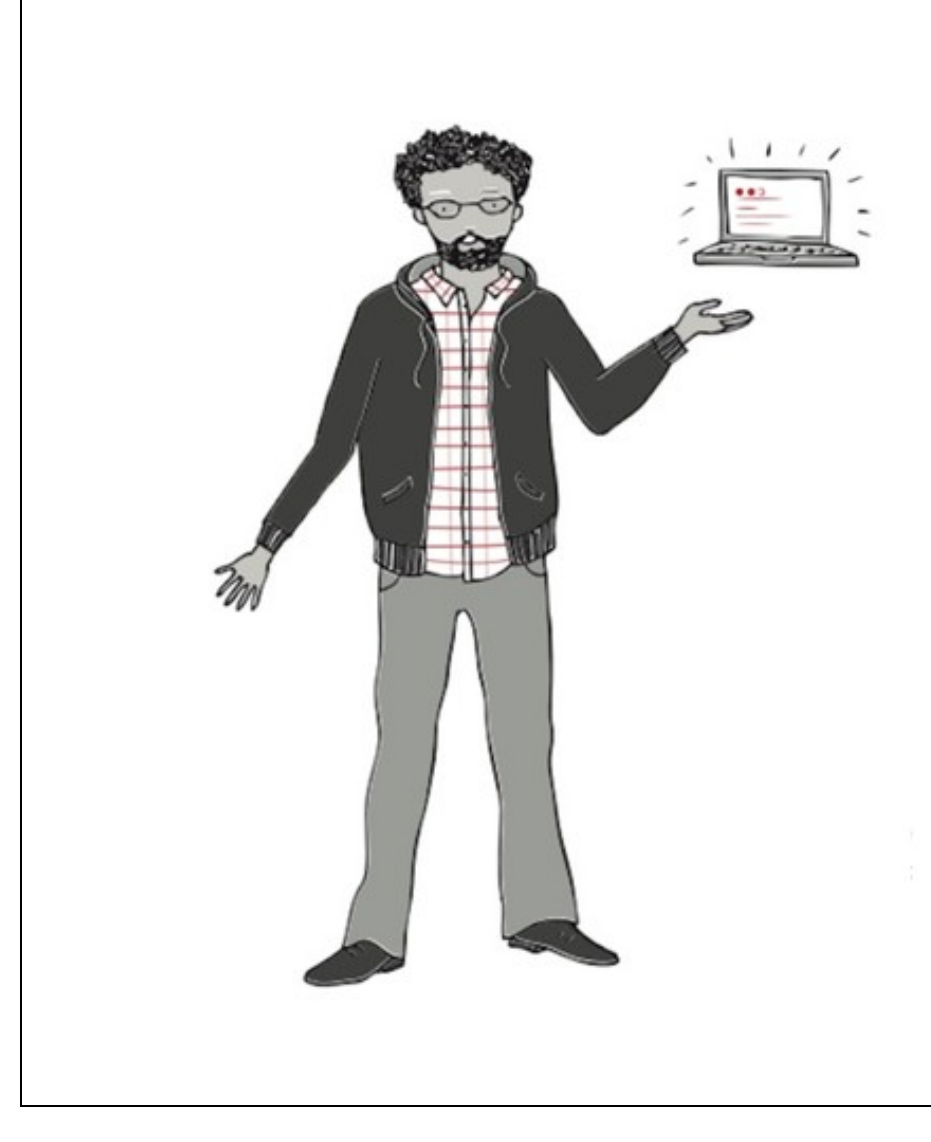

### I'd like to use an AW Account

Choose an AWS Educate Starter Account to on your spend on AWS services. An AWS Ed third party (Vocareum, Inc.) and the Starter A AWS. Starter Accounts are subject to a separ under separate terms and conditions.

The AWS Educate Starter Account provides a Educators at an AWS Educate member instit per year in their AWS Educate Starter Accour will receive up to \$50 (US) of AWS credit per

You don't need a credit card to use a Starter, already available in the account. When your u the account, the account is closed and any ru account are lost.

#### **Create Starter Account**

or choose another option

• Agardaremos uns intres mentras se aprovisiona a conta, e pulsaremos no enlace "Click here to refresh!".

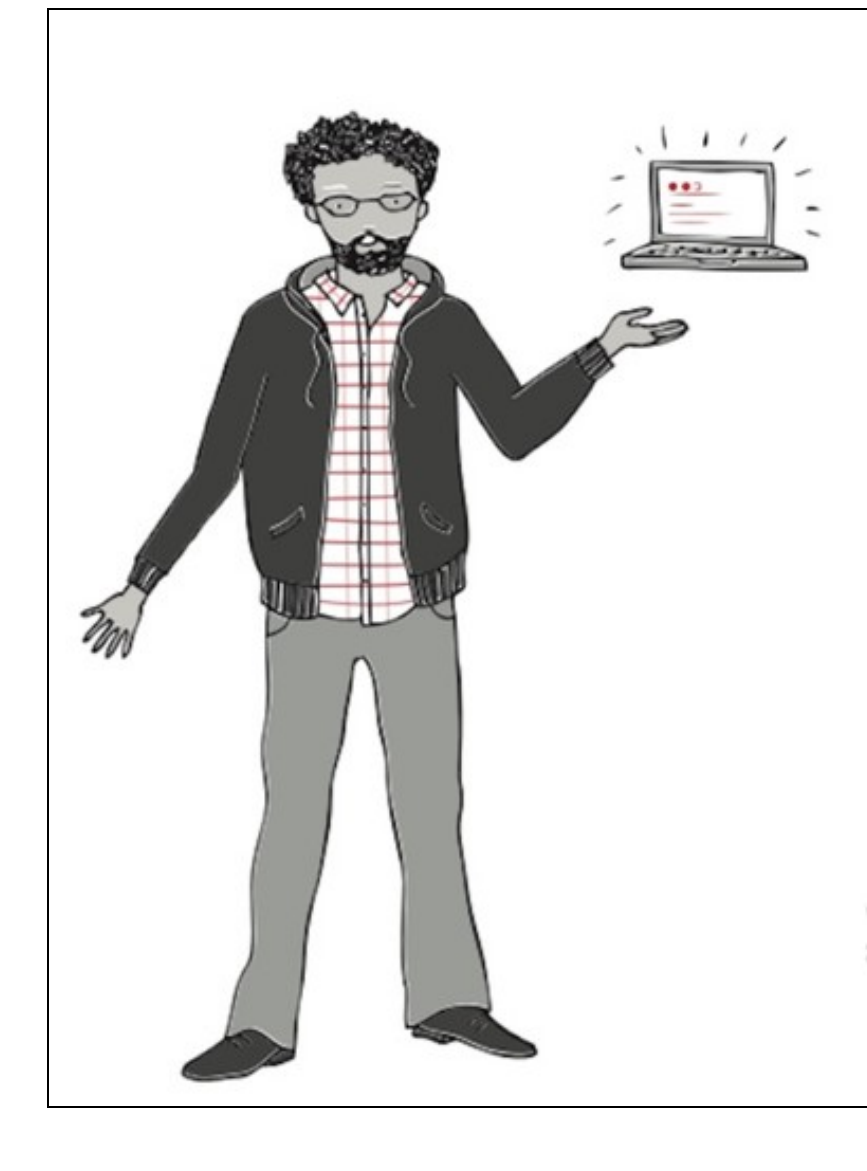

## **AWS Educate**

Your cloud journey has or Educate Starter Account to resources, and star

> Your AWS Educate Starte Click he

• Amosarase os créditos estimados (150\$ ou créditos e a data de caducidade dos mesmos.

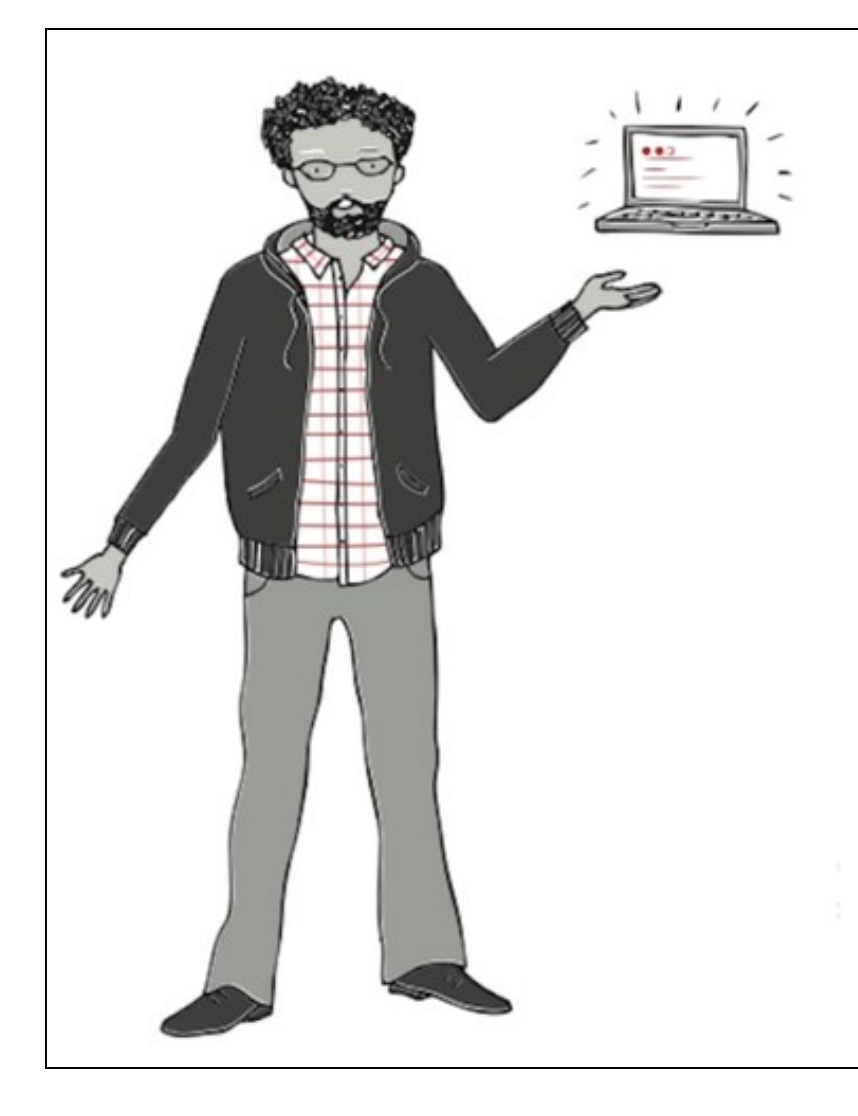

## **AWS Educate 9**

Your cloud journey has only Educate Starter Account to a resources, and start |

#### **AWS Educate 9**

Your account has an estimated 15 end on oct

Note: Clicking this button will take you to a ("Third Party Servicer"). In addition to the AV AWS Educate Starter Account is governed by Privacy Policy. AWS assumes no responsibilit warranties regarding services pr

- Soamente nos faltará pulsar no botón **AWS Educate Starter Account** que nos conectará cunha páxina onde teremos que aceptar os termos e condicións ó final da páxina **I Agree**.
- E unha vez aceptados xa accedemos o **panel de control** ónde podemos ver os créditos restantes y un botón para acceder ós servizos de Amazon a través de **AWS Consol**e.
- **Tede en conta que no programa AWS Educate Starter Account a zona por defecto é Norte de Virginia en USA, e non pode ser modificada.**

### Vocareum

# Welcome to your AWS Educate Account

AWS Educate provides you with access to a wide variety of AWS Services for you to get your hands on and build on AWS! To get started, click on the AWS Console button to log in to your AWS console.

Please read the FAQ below to help you get started on your Starter Account. • What are the list of services supported? • What regions are supported with Starter Accounts or Classroom Accounts? Please use A • I can't start any resources. What happened? • Can I create users within my Starter or Classroom Account for others to access? • Can I create my own IAM policy within Starter Account or Classroom?

• Can I use marketplace software with my Starter Account or Classrooms?

# Your A

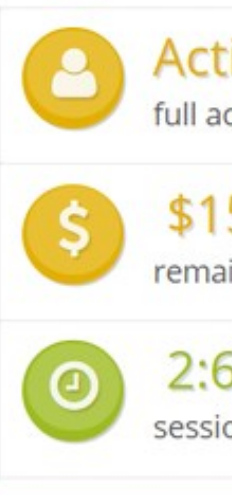

**Account Detai** 

shut down y use of your done with y

**NOTE: Cloud**